## **C FORMÜLLER VE FONKSİYONLAR**

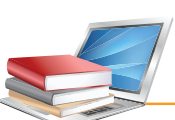

## **Konuya Hazırlık**

**1.** Excel'de formül kullanmanın faydalarını açıklayınız.

Formüller, bir sayfadaki verileri kullanarak işlem yapan denklemlerdir. Bir formülde, aynı sayfadaki diğer hücreler, aynı kitabın diğer sayfalarındaki hücreler veya diğer kitapların sayfalarındaki hücrelerde kayıtlı değerler ya da metinler kullanılabilir.

Formül yazarken dikkat edilmesi gereken hususlar:

- Her formül "=" eşittir işareti ile başlar.
- Formülde karakter dizileri ve boşluklar tırnak içinde yazılır.
- Formülde matematiksel ifadeler doğru ve eksiksiz yazılmalıdır.

Fonksiyon, bağımsız değişken olarak adlandırılan özel değerleri belli bir sırada veya yapıda kullanarak hesaplamaları gerçekleştiren önceden tanınmış formüllerdir.

## **1. ARITMETIK VE MANTIK FORMÜLLERI**

**a. Temel aritmetik ve mantık formüllerini kullanma:** Excel çalışma sayfasında formüller oluşturulurken işlemlerin öncelik sırasının bilinmesi doğru sonuca varılması bakımından çok önemlidir. Aksi taktirde bulunacak sonuçlar yanlış olacaktır. Formüllerdeki başlıca işlemlerin öncelik sırası aşağıda belirtildiği şekildedir:

- **1. öncelik :** Parantez içleri
- **2. öncelik :** Üs alma
- **3. öncelik :** Bölme (/) ve çarpma (\*) işlemleri
- **4.öncelik :** Toplama (+) ve çıkarma (-) işlemleri

Eğer bir eşitlikte aynı öncelik sırasına sahip birden fazla işlem varsa soldan itibaren işlemler yapılmaya başlanır. Formülde, iç içe birden fazla parantez kullanıldığı zaman ise öncelik sırası en içteki parantezden başlar. Excel çalışma sayfasına girilmiş bilgiler kullanılarak sadece matematiksel işlemler değil mantıksal karşılaştırmalar da yaptırılabilir.

Temel matematiksel işlemler yapmak, sayıları birleştirmek ve sayısal sonuçlar üretmek için aşağıdaki aritmetik operatörler kullanır.

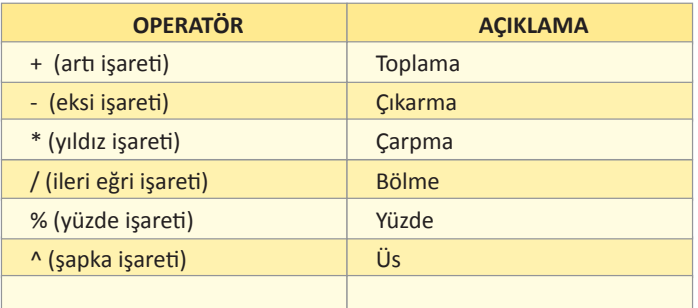

İki değerin karşılaştırılarak sonuçta doğru ya da yanlış sonuç üretilmesi için aşağıdaki mantık operatörleri kullanılır.

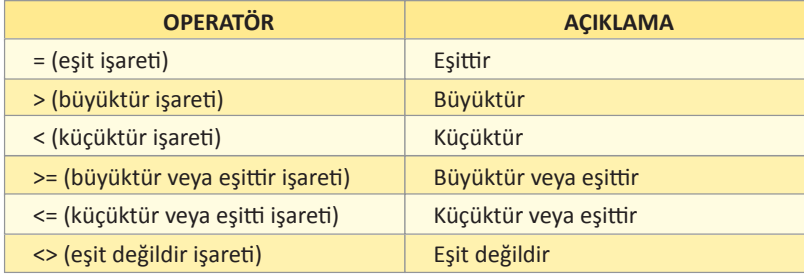

**b. Standart hata iletileri:** Çalışma sayfamızda hücrelere girilen formüllerde hata varsa aşağıdaki iletiler gelir:

- **• #SAYI/0! :** Herhangi bir sayının sıfıra böldürülmesi durumunda ekranda görüntülenir.
- **• #AD!** : Excel, formülde kullanılan bir adı tanımadığı zaman görüntülenir.
- **• #DEĞER!** : Genellikle matematiksel bir formül oluşturulurken sayısal olmayan bilgilerin bulunduğu hücrelerin adresleri kullanılmışsa görüntülenir.
- **• #REF! :** Formülde kullanılan bir adresteki bilginin silinmiş olduğunu gösterir.
- **• #YOK! :** Yapılmak istenen bir işlem ile ilgili bilgilerin olmadığını gösterir.
- **• #SAYI! :** Uygulanmak istenen bir işlev için kullanılacak değerin uygun olmadığını gösterir.
- **• #BOŞ! :** Tanımlanan diziler arasında boşluk olduğunu gösterir.
- **• #BAŞV! :** Bir hücre başvurusunun geçerli olmadığı durumlarda ortaya çıkar.

**c. Otomatik doldur-kopyala araçlarını kullanma:** Excel'de dizi oluşturmanın en kısa yolu otomatik doldurma yöntemidir. Otomatik doldurma yöntemiyle, aylar, yıllar, haftanın günleri vb. çok kısa bir şekilde istenilen sayıda yazdırılabilir. Otomatik doldurma seçenekleri ile hafanın günlerini yazdırmak için hücreye haftanın herhangi bir günü yazılır (Resim 4.27).

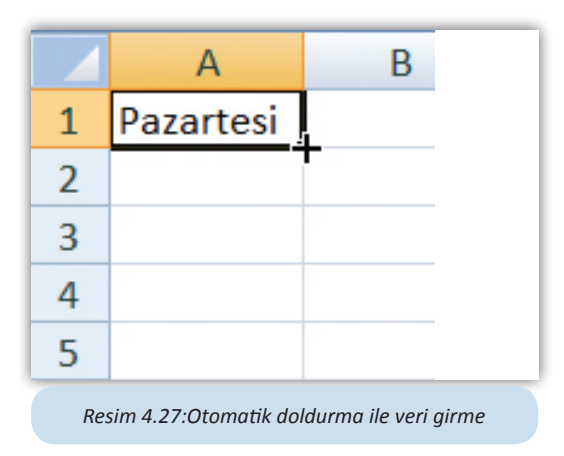

Hücrenin sağ alt köşesine gelindiğinde hücrenin işaretçisi siyah artı halini aldığında farenin sol tuşu ile aşağıya doğru istenilen miktarda sürüklenir (Resim 4.28).

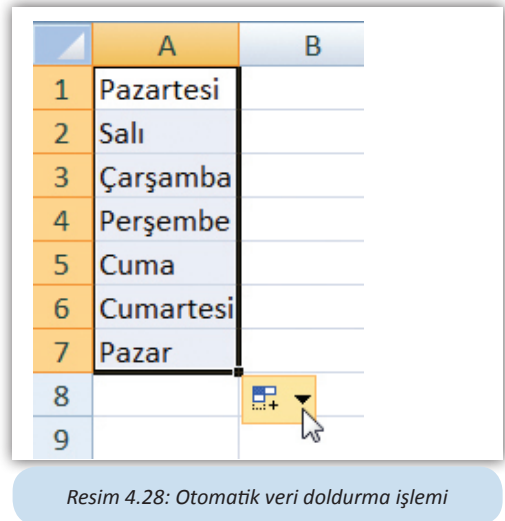

Otomatik doldurma işlemi bitince en son hücrenin sağ alt köşesine **Otomatik Doldurma Seçenekleri** düğmesi gelmektedir (Resim 4.29).

|                | A         | B                              |  | C                 | D |
|----------------|-----------|--------------------------------|--|-------------------|---|
| $\mathbf{1}$   | Pazartesi |                                |  |                   |   |
| $\overline{2}$ | Salı      |                                |  |                   |   |
| 3              | Carşamba  |                                |  |                   |   |
| 4              | Persembe  |                                |  |                   |   |
| 5              | Cuma      |                                |  |                   |   |
| 6              | Cumartesi |                                |  |                   |   |
| $\overline{7}$ | Pazar     |                                |  |                   |   |
| 8              |           | 駻                              |  |                   |   |
| 9              |           | O                              |  | Hücreleri Kopyala |   |
| 10             |           | $\bullet$<br>Serileri Doldur   |  |                   |   |
| 11             |           | O<br>Biçimlendirmeden Doldur   |  |                   |   |
| 12             |           |                                |  |                   |   |
| 13             |           | $\circ$<br>Günleri Doldur      |  |                   |   |
| 14             |           | $\circ$<br>İş Günlerini Doldur |  |                   |   |
|                |           |                                |  |                   |   |

*Resim 4.29: Otomatik doldurma seçenekleri*

Otomatik doldurma seçenekleri düğmesi ile doldurma seçenekleri değiştirilebilir. Bu düğme yardımıyla **haftanın bütün günleri**, **iş günleri** doldurulabileceği gibi **hücre kopyalama** işlemi de yapılabilir. Otomatik doldurma işlemi **Giriş** sekmesi **Düzenle** grubunda **Dolgu** düğmesiyle de yapılabilmektedir.

Otomatik doldurma ile ilgili birtakım listeler Excel'de varsayılan olarak tanımlanmıştır. Bu listelere yeni listeler eklenebilir. Yeni liste eklemek için **Ofis** düğmesinden **Excel seçenekleri** seçildiğinde **Popüler** seçeneği altında **Özel Listeleri Düzenle** seçeneği ile yeni listeler eklenebilir (Resim 4.30).

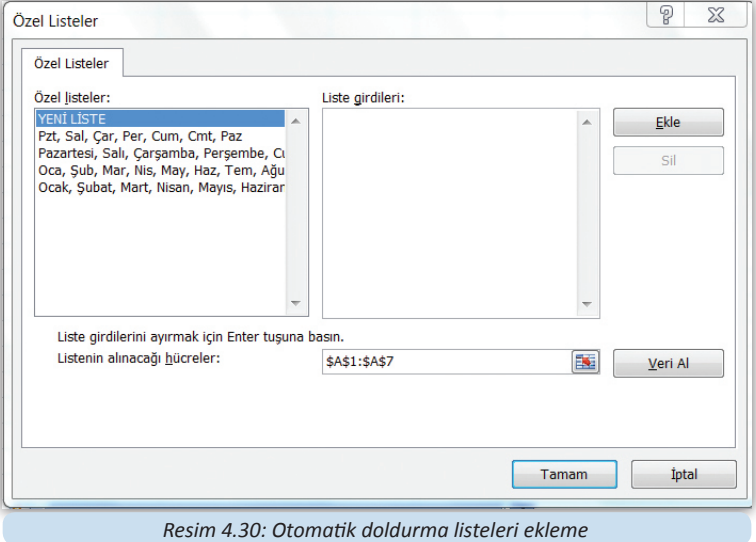

**ç. Hücre referanslı formülleri ve fonksiyonları kullanma:** Excel'de formül ve fonksiyon oluşturulurken yazılan formüllere hücre içindeki değerler değil hücrelerin adresleri yazılmalıdır. Hücre içi değerler yazılarak formül oluşturulduğunda doğru sonuç elde edilebilir fakat hücre içerikleri değiştirildiğinde formüldeki değerler değişmeyeceğinden sonuç yanlış olur. Bu bakımdan formül veya fonksiyon yazılırken hücre içeriğindeki değer değişikliğinde formülün sonucunun da değişmesi için hücre referanslı formül kullanmak önemlidir.

**d. Mutlak hücre referanslarını kullanma:** Hücre referanslı kullanılan formüller çok kolay kopyalanabilir. Bir sütun içinde bir dizi toplam alınırken formülü bir kez yazmak yeterlidir. Alt kısımdaki hücrelere otomatik doldurma ile formüller kopyalanır ve alt satıra doğru inildikçe hücre adresleri güncellenir. Bazı durumlarda formül kopyalanırken hücre adreslerinin değişmemesi gerekebilir. Bu durumda mutlak hücre referanslı formül yazmak gerekir. A1+A2 şeklinde olan bir hücre referanslı formülün mutlak hücre referanslı hâli \$A\$1+\$A\$1 şeklindedir. Mutlak hücre referanslı formüller kopyalandığında hücre adresleri değişmez.

## **2. FONKSIYONLARLA ÇALIŞMA**

 Excel'de birçok alanda fonksiyonlar yazılabilir. Bu fonksiyonlar; finansal, tarih ve saat, matematik ve trigonometri, istatistiksel, arama ve başvuru, veritabanı, metin, mantıksal, bilgi, mühendislik ve küp alanında olabilir. Formül ve fonksiyonlar formül çubuğuna yazılmaktadır. Formül ve fonksiyonlar doğrudan yazılabileceği gibi **Giriş** sekmesi **Düzenleme** grubu içinde **Otomatik Toplam** düğmesi kullanılarak da yazılabilir (Resim 4.31).

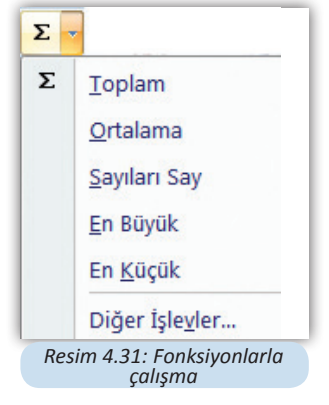

Excel'de fonksiyonların farklı kullanım biçimleri vardır. Fonksiyon ismi yazıldığında, fonksiyon yazımı ile ilgili formül çubuğundan yardım alınabilir (Resim 4.32).

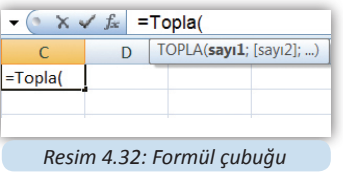

Excel'de kullanılan yüzlerce formül ve fonksiyon vardır. Bunlardan bazıları ve kullanımları şöyledir:

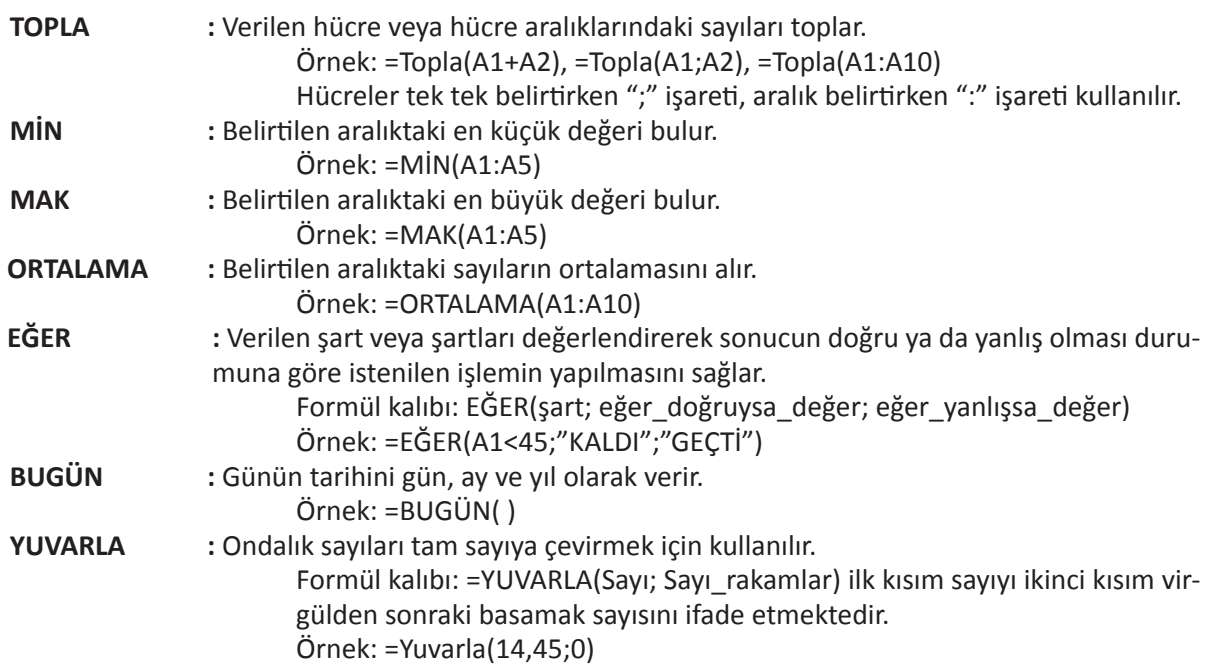

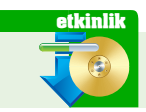

**Etkinlikler Excel dosyasını açarak formülleri uygulayınız.**

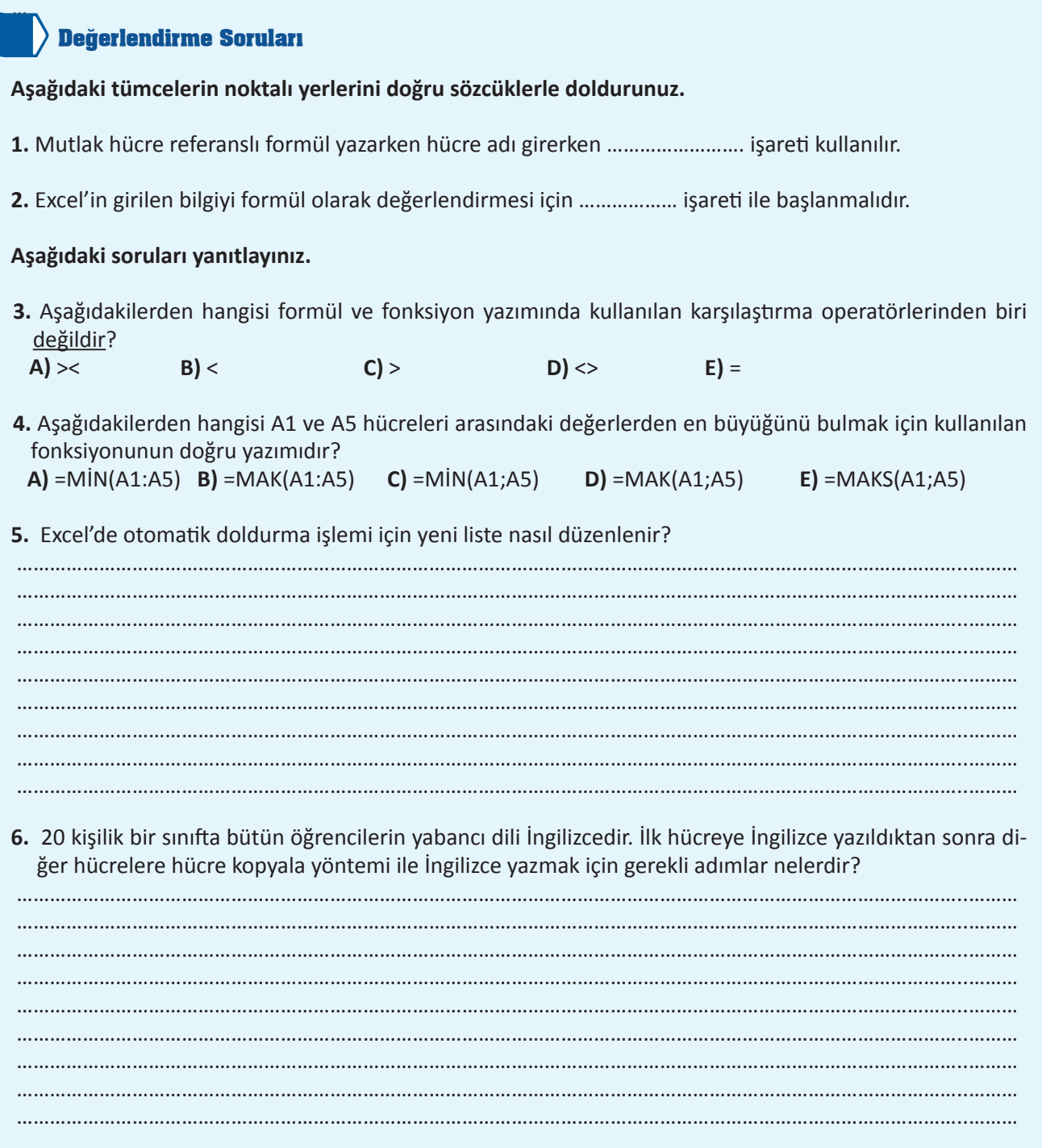